#### **LEARNING MADE EASY**

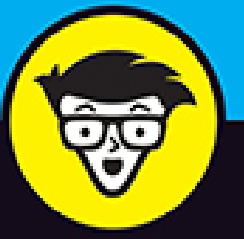

# QuickBooks<sup>®</sup> 2021 dümmies

Organize and manage your finances

Monitor transactions and keep up with inventory

Record sales receipts, create invoices, and pay bills

### **Stephen L. Nelson**

Best-selling author and accounting and tax preparation consultant

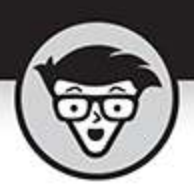

# **QuickBooks** 2021

by Stephen L. Nelson, MBA, CPA, MS<br>in Taxation

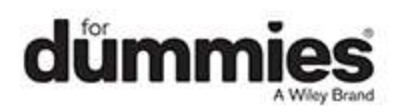

#### <span id="page-2-0"></span>**QuickBooks® 2021 For Dummies®**

Published by: **John Wiley & Sons, Inc.,** 111 River Street, Hoboken, NJ 07030-5774, [www.wiley.com](http://www.wiley.com/)

Copyright © 2021 by John Wiley & Sons, Inc., Hoboken, New Jersey

Published simultaneously in Canada

No part of this publication may be reproduced, stored in a retrieval system or transmitted in any form or by any means, electronic, mechanical, photocopying, recording, scanning or otherwise, except as permitted under Sections 107 or 108 of the 1976 United States Copyright Act, without the prior written permission of the Publisher. Requests to the Publisher for permission should be addressed to the Permissions Department, John Wiley & Sons, Inc., 111 River Street, Hoboken, NJ 07030, (201) 748-6011, fax (201) 748-6008, or online at <http://www.wiley.com/go/permissions>.

**Trademarks:** Wiley, For Dummies, the Dummies Man logo, Dummies.com, Making Everything Easier, and related trade dress are trademarks or registered trademarks of John Wiley & Sons, Inc. and may not be used without written permission. QuickBooks is a registered trademark of Intuit, Inc. All other trademarks are the property of their respective owners. John Wiley & Sons, Inc. is not associated with any product or vendor mentioned in this book.

LIMIT OF LIABILITY/DISCLAIMER OF WARRANTY: THE PUBLISHER AND THE AUTHOR MAKE NO REPRESENTATIONS OR WARRANTIES WITH RESPECT TO THE ACCURACY OR COMPLETENESS OF THE CONTENTS OF THIS WORK AND SPECIFICALLY DISCLAIM ALL WARRANTIES, INCLUDING WITHOUT LIMITATION WARRANTIES OF FITNESS FOR A

PARTICULAR PURPOSE. NO WARRANTY MAY BE CREATED OR EXTENDED BY SALES OR PROMOTIONAL MATERIALS. THE ADVICE AND STRATEGIES CONTAINED HEREIN MAY NOT BE SUITABLE FOR EVERY SITUATION. THIS WORK IS SOLD WITH THE UNDERSTANDING THAT THE PUBLISHER IS NOT ENGAGED IN RENDERING LEGAL, ACCOUNTING, OR OTHER PROFESSIONAL SERVICES. IF PROFESSIONAL ASSISTANCE IS REQUIRED, THE SERVICES OF A COMPETENT PROFESSIONAL PERSON SHOULD BE SOUGHT. NEITHER THE PUBLISHER NOR THE AUTHOR SHALL BE LIABLE FOR DAMAGES ARISING HEREFROM. THE FACT THAT AN ORGANIZATION OR WEBSITE IS REFERRED TO IN THIS WORK AS A CITATION AND/OR A POTENTIAL SOURCE OF FURTHER INFORMATION DOES NOT MEAN THAT THE AUTHOR OR THE PUBLISHER ENDORSES THE INFORMATION THE ORGANIZATION OR WEBSITE MAY PROVIDE OR RECOMMENDATIONS IT MAY MAKE. FURTHER, READERS SHOULD BE AWARE THAT INTERNET WEBSITES LISTED IN THIS WORK MAY HAVE CHANGED OR DISAPPEARED BETWEEN WHEN THIS WORK WAS WRITTEN AND WHEN IT IS READ.

For general information on our other products and services, please contact our Customer Care Department within the U.S. at 877-762-2974, outside the U.S. at 317- 572-3993, or fax 317-572-4002. For technical support, please visit <https://hub.wiley.com/community/support/dummies>.

Wiley publishes in a variety of print and electronic formats and by print-on-demand. Some material included with standard print versions of this book may not be included in e-books or in print-on-demand. If this book refers to media such as a CD or DVD that is not included in the version you purchased, you may download this

material at [http://booksupport.wiley.com](http://booksupport.wiley.com/). For more information about Wiley products, visit [www.wiley.com](http://www.wiley.com/). Library of Congress Control Number: 2020946199 ISBN: 978-1-119-67679-9 (pbk); 978-1-119-67681-2 (ebk); 978-1-119-67677-5 (ebk)

### **QuickBooks® 2021 For Dummies®**

**To view this book's Cheat Sheet, simply go to [www.dummies.com](http://www.dummies.com/) and search for "QuickBooks 2021 For Dummies Cheat Sheet" in the Search box.**

# **Table of Contents**

**[Cover](file:///tmp/calibre_5.42.0_tmp_hl9ah13s/gme0wt90_pdf_out/OPS/cover.xhtml) [Title Page](#page-1-0) [Copyright](#page-2-0) [Introduction](#page-18-0)** [About This Book](#page-18-1) [Foolish Assumptions](#page-19-0) [Icons Used in This Book](#page-20-0) [Beyond the Book](#page-21-0) [Where to Go from Here](#page-21-1) **[Part 1: Quickly into QuickBooks](#page-24-0) [Chapter 1: QuickBooks: The Heart of Your](#page-26-0) Business** [Why QuickBooks?](#page-26-1) What Explains QuickBooks' Popularity? What's Next, Dude?

How to Succeed with QuickBooks

#### **Chapter 2: The Big Setup**

Getting Ready for QuickBooks Setup Stepping through QuickBooks Setup The Rest of the Story Should You Get Your Accountant's Help?

#### **Chapter 3: Populating QuickBooks Lists**

The Magic and Mystery of Items Adding Employees to Your Employee List Customers Are Your Business It's Just a Job Adding Vendors to Your Vendor List The Other Lists Organizing Lists

Printing Lists

Exporting List Items to Your Word Processor

Dealing with the Chart of Accounts List

#### **Part 2: Daily Entry Tasks**

#### **Chapter 4: Creating Invoices and Credit Memos**

Making Sure That You're Ready to Invoice Customers

Preparing an Invoice

Fixing Invoice Mistakes

Preparing a Credit Memo

Fixing Credit Memo Mistakes

Printing Invoices and Credit Memos

Sending Invoices and Credit Memos via Email

Customizing Your Invoices and Credit Memos

#### **Chapter 5: Reeling in the Dough**

Recording a Sales Receipt

Printing a Sales Receipt

Special Tips for Retailers

Correcting Sales Receipt Mistakes

Recording Customer Payments Correcting Mistakes in Customer Payments Entries Making Bank Deposits Improving Your Cash Inflow

#### **Chapter 6: Paying the Bills**

Pay Now or Pay Later? Recording Your Bills by Writing Checks Recording Your Bills the Accounts Payable Way Paying Your Bills Tracking Vehicle Mileage Paying Sales Tax

#### **Chapter 7: Inventory Magic**

**Setting Up Inventory Items** When You Buy Stuff When You Sell Stuff How Purchase Orders Work Assembling a Product Time for a Reality Check Dealing with Multiple Inventory Locations The Lazy Person's Approach to Inventory

#### **Chapter 8: Keeping Your Checkbook**

Writing Checks Depositing Money in a Checking Account Transferring Money between Accounts Working with Multiple Currencies To Delete or to Void? Handling NSF Checks from Customers The Big Register Phenomenon

#### **Chapter 9: Paying with Plastic**

Tracking Business Credit Cards

Entering Credit Card Transactions

Reconciling Your Credit Card Statement and Paying the Bill

So What about Debit and ATM Cards? So What about Customer Credit Cards?

#### **Part 3: Stuff You Do from Time to Time**

#### **Chapter 10: Printing Checks**

Getting the Printer Ready Printing a Check Printing a Checking Register

#### **Chapter 11: Payroll**

Getting Ready to Do Payroll without Help from QuickBooks

Doing Taxes the Right Way

Getting Ready to Do Payroll with QuickBooks

Paying Your Employees

Paying Payroll Liabilities

Preparing Quarterly Payroll Tax Returns

Filing Annual Returns and Wage Statements

The State Wants Some Money Too

#### **Chapter 12: Building the Perfect Budget**

Is This a Game You Want to Play? All Joking Aside: Some Basic Budgeting Tips A Budgeting Secret You Won't Learn in College Setting Up a Secret Plan Adjusting a Secret Plan Forecasting Profits and Losses Projecting Cash Flows Using the Business Planner Tools

#### **Chapter 13: Online with QuickBooks**

Doing the Electronic Banking Thing A Quick Review of the Other Online Opportunities

### **Part 4: Housekeeping Chores**

**Chapter 14: The Balancing Act**

Balancing a Bank Account

Eleven Things to Do If Your Nononline Account Doesn't Balance

#### **Chapter 15: Reporting on the State of Affairs**

What Kinds of Reports Are There, Anyway?

Creating and Printing a Report

Reports Made to Order

Processing Multiple Reports

Your Other Reporting Options

Last but Not Least: The QuickReport

#### **Chapter 16: Job Estimating, Billing, and Tracking**

Turning On Job Costing

Setting Up a Job

Creating a Job Estimate

Revising an Estimate

Turning an Estimate into an Invoice

Comparing Estimated Item Amounts with Actual Item Amounts

Charging for Actual Time and Costs

Tracking Job Costs

#### **Chapter 17: File Management Tips**

Backing Up Is (Not That) Hard to Do

Using the Accountant's Copy

Working with Portable Files

Using an Audit Trail

Using a Closing Password

#### **Chapter 18: Fixed Assets and Vehicle Lists**

What Is Fixed-Assets Accounting?

Fixed-Assets Accounting in QuickBooks

Setting Up a Fixed Asset List

Tracking Vehicle Mileage

#### **Part 5: The Part of Tens**

#### **Chapter 19: Tips for Handling (Almost) Ten Tricky Situations**

Tracking Depreciation

Selling an Asset

Selling a Depreciable Asset

Owner's Equity in a Sole Proprietorship

Owner's Equity in a Partnership

Owner's Equity in a Corporation

Multiple-State Accounting

Getting a Loan

Repaying a Loan

#### **Chapter 20: (Almost) Ten Secret Business Formulas**

The First "Most Expensive Money You Can Borrow" Formula

The Second "Most Expensive Money You Can Borrow" Formula

The "How Do I Break Even?" Formula

The "You Can Grow Too Fast" Formula

The First "What Happens If ... ?" Formula

The Second "What Happens If …?" Formula

The Economic Order Quantity (Isaac Newton) Formula The Rule of 72

#### **Part 6: Appendixes**

#### **Appendix A: Installing QuickBooks in Ten Easy Steps**

#### **Appendix B: If Numbers Are Your Friends**

Keying In on Profit

In the Old Days, Things Were Different

What Does an Italian Monk Have to Do with Anything?

Two Dark Shadows in the World of Accounting

The Danger of Shell Games

#### **Appendix C: Sharing QuickBooks Files**

Sharing a QuickBooks File on a Network Installing QuickBooks for Network Use Setting User Permissions Specifying and Working in Multiuser Mode

**Index**

**About the Author Advertisement Page Connect with Dummies End User License Agreement**

### **List of Tables**

#### **Chapter 1**

[TABLE 1-1 A Profit and Loss Report](#page-29-0)

#### **Chapter 2**

TABLE 2-1 A "Slightly Awkward Way" Sample Trial Balance TABLE 2-2 A "Right Way" Sample Trial Balance

#### **Chapter 15**

TABLE 15-1 QuickBooks Report Categories

#### **Chapter 19**

TABLE 19-1 An Example of Owner's Equity Accounts in a Sole Proprietorship

TABLE 19-2 An Example of Owner's Equity Accounts in a Partnership

TABLE 19-3 An Example of Owner's Equity in a Corporation

#### **Chapter 20**

TABLE 20-1 Annual Interest Rates for Early-Payment Discounts

TABLE 20-2 Costs and Revenue

TABLE 20-3 The Break-Even Point

TABLE 20-4 Your Business Profits

TABLE 20-5 Your Current Situation

TABLE 20-6 How Profits Look at Various Sales Levels

#### **Chapter 22**

TABLE B-1 The First Day's Cash Flow

TABLE B-2 A Profit and Loss Statement for the First Day

TABLE B-3 The Balance Sheet at the Beginning of the Day

TABLE B-4 The Balance Sheet at the End of the Day

TABLE B-5 The First Day's Cash Flow

TABLE B-6 The Only Stuff in This Book I Ask You to Memorize

TABLE B-7 Your First Trial Balance

TABLE B-8 The Trial Balance at the End of the First Day

### **List of Illustrations**

#### **Chapter 2**

FIGURE 2-1: The first QuickBooks Setup window.

FIGURE 2-2: The Glad You're Here dialog box.

FIGURE 2-3: The Preview Your Company Settings dialog box.

FIGURE 2-4: The QuickSetup dialog box.

FIGURE 2-5: The Get All the Details into QuickBooks Desktop dialog box.

FIGURE 2-6: The Add the People You Do Business With dialog box.

FIGURE 2-7: The Add the Products and Services You Sell dialog box.

FIGURE 2-8: The Add Your Bank Accounts dialog box.

#### **Chapter 3**

FIGURE 3-1: A sample QuickBooks invoice.

FIGURE 3-2: The QuickBooks Item List window.

FIGURE 3-3: The QuickBooks New Item window.

FIGURE 3-4: The QuickBooks New Item window with the Inventory Part item type se...

FIGURE 3-5: The QuickBooks New Item window with the item type Group selected.

FIGURE 3-6: The New Item window for the item type Sales Tax Group.

FIGURE 3-7: The Personal tab of the New Employee window.

FIGURE 3-8: The Address Info tab of the New Customer window.

FIGURE 3-9: The Payment Settings tab.

FIGURE 3-10: Add more details on the Additional Info tab.

FIGURE 3-11: The Address Info tab of the New Job window.

FIGURE 3-12: The Job Info tab of the New Job window.

FIGURE 3-13: The Address Info tab.

FIGURE 3-14: The Account Settings tab of the New Vendor window.

FIGURE 3-15: The Fixed Asset Item List window.

FIGURE 3-16: A sample trial balance.

FIGURE 3-17: The Chart of Accounts window.

FIGURE 3-18: The two transactions, labeled GENJRN, fix the Uncategorized Income...

FIGURE 3-19: Another sample trial balance.

FIGURE 3-20: An empty Make General Journal Entries window.

FIGURE 3-21: A completed Make General Journal Entries window.

#### **Chapter 4**

FIGURE 4-1: The Create Invoices window.

FIGURE 4-2: A completed Create Invoices window.

FIGURE 4-3: The Create Credit Memos/Refunds window.

FIGURE 4-4: The Printer Setup dialog box.

FIGURE 4-5: The Fine Alignment dialog box.

FIGURE 4-6: The Print One Invoice dialog box.

FIGURE 4-7: The Select Invoices to Print dialog box.

FIGURE 4-8: The Print Invoices dialog box.

FIGURE 4-9: The Send Invoice dialog box.

FIGURE 4-10: The QuickBooks Forms Customization web page.

FIGURE 4-11: Use the Additional Customization dialog box to customize an invoic...

#### **Chapter 5**

FIGURE 5-1: The Enter Sales Receipts window, strangely empty and perhaps a bit ...

FIGURE 5-2: The completed Enter Sales Receipts window.

FIGURE 5-3: The Print One Sales Receipt dialog box.

FIGURE 5-4: The Receive Payments window.

FIGURE 5-5: The Credits tab of the Discount and Credits dialog box.

FIGURE 5-6: The Discount tab of the Discount and Credits dialog box.

FIGURE 5-7: The Payments to Deposit dialog box.

FIGURE 5-8: The Make Deposits window.

FIGURE 5-9: The Customer Center window.

FIGURE 5-10: The Preferences dialog box for finance charges.

FIGURE 5-11: The Assess Finance Charges window.

#### **Chapter 6**

FIGURE 6-1: The Write Checks window.

FIGURE 6-2: A completed check.

FIGURE 6-3: The register.

FIGURE 6-4: The Enter Bills window.

FIGURE 6-5: Paying a bill against a purchase order.

FIGURE 6-6: The Accounts Payable register window.

FIGURE 6-7: The Reminders section of the Preferences dialog box.

FIGURE 6-8: The Pay Bills window.

FIGURE 6-9: How a paid bill looks in the Accounts Payable register (oooh – cool...

FIGURE 6-10: How the check that pays a bill looks in the Big National Bank acco...

FIGURE 6-11: The Pay Sales Tax dialog box.

#### **Chapter 7**

FIGURE 7-1: The Preferences dialog box for Items & Inventory.

FIGURE 7-2: The Create Item Receipts window.

FIGURE 7-3: The Select Item Receipt dialog box.

FIGURE 7-4: The Enter Bills window.

FIGURE 7-5: The Create Purchase Orders window.

FIGURE 7-6: The Open Purchase Orders dialog box.

FIGURE 7-7: The New Item window filled out to describe a new assembly.

FIGURE 7-8: The Build Assemblies window.

FIGURE 7-9: The Adjust Quantity/Value on Hand window.

#### **Chapter 8**

FIGURE 8-1: The Write Checks window.

FIGURE 8-2: The register window.

FIGURE 8-3: The register window in 1-Line display.

FIGURE 8-4: The Payments to Deposit dialog box.

FIGURE 8-5: The Make Deposits window.

FIGURE 8-6: The Transfer Funds between Accounts window.

FIGURE 8-7: A transfer transaction in the register.

FIGURE 8-8: The other half of the transfer transaction.

FIGURE 8-9: The register shows a voided check.

FIGURE 8-10: The Advanced tab of the Find window.

#### **Chapter 9**

FIGURE 9-1: The Chart of Accounts window.

FIGURE 9-2: The second Add New Account window.

FIGURE 9-3: The Credit Card register.

FIGURE 9-4: The Enter Credit Card Charges window.

FIGURE 9-5: The Credit Card register with some transactions.

#### **Chapter 10**

FIGURE 10-1: The Settings tab of the Printer Setup dialog box.

FIGURE 10-2: The Select Font dialog box.

FIGURE 10-3: The Print Check dialog box.

FIGURE 10-4: The Print Checks dialog box.

FIGURE 10-5: The Print Checks – Confirmation dialog box.

FIGURE 10-6: The Select Checks to Print dialog box.

FIGURE 10-7: The Print Register dialog box.

FIGURE 10-8: The Print Lists dialog box.

#### **Chapter 11**

FIGURE 11-1: The Employee Center: Payroll Center window. FIGURE 11-2: The Review and Create Paychecks window.

FIGURE 11-3: The Review Paycheck dialog box.

#### **Chapter 12**

FIGURE 12-1: The Create New Budget dialog box.

FIGURE 12-2: The Set Up Budgets window.

FIGURE 12-3: The Adjust Row Amounts dialog box.

#### **Chapter 13**

FIGURE 13-1: The Write Checks window.

#### **Chapter 14**

FIGURE 14-1: The Begin Reconciliation dialog box.

FIGURE 14-2: The Reconcile window.

FIGURE 14-3: The Select Reconciliation Report dialog box.

FIGURE 14-4: The Reconcile Adjustment dialog box.

#### **Chapter 15**

FIGURE 15-1: The Report Center window.

FIGURE 15-2: A standard profit and loss report.

FIGURE 15-3: The Settings tab of the Print Reports dialog box.

FIGURE 15-4: The Display tab of the Modify Report dialog box.

FIGURE 15-5: The report window with the Comments panel displayed.

FIGURE 15-6: The Send Report to Excel dialog box.

FIGURE 15-7: The Preferences dialog box for reports and graphs.

FIGURE 15-8: The Report Format Preferences dialog box.

FIGURE 15-9: The Process Multiple Reports dialog box.

FIGURE 15-10: A QuickReport report.

#### **Chapter 16**

FIGURE 16-1: The Company Preferences tab, showing job and estimate options.

FIGURE 16-2: The Create Estimates window.

FIGURE 16-3: The Create Invoices window with the data from Figure 16-2.

FIGURE 16-4: An Item Estimates vs. Actuals report.

#### **Chapter 17**

FIGURE 17-1: The Create Backup dialog box.

FIGURE 17-2: The Backup Options dialog box.

FIGURE 17-3: The second Create Backup dialog box.

FIGURE 17-4: The Save Backup Copy dialog box.

FIGURE 17-5: The Open or Restore Company dialog box.

FIGURE 17-6: The Open Backup Copy dialog box.

FIGURE 17-7: The Save Company File As dialog box.

FIGURE 17-8: The Set Closing Date and Password dialog box.

#### **Chapter 18**

FIGURE 18-1: The Fixed Asset Item List window.

FIGURE 18-2: The New Item window.

FIGURE 18-3: The Edit Item window.

FIGURE 18-4: The Vehicle List window.

FIGURE 18-5: The New Vehicle window.

FIGURE 18-6: The Enter Vehicle Mileage window.

FIGURE 18-7: The Mileage Rates dialog box.

#### **Chapter 21**

FIGURE A-1: The Custom and Network Options window.

FIGURE A-2: The Upgrade or Change Installation Location window.

#### **Chapter 23**

FIGURE C-1: User List dialog box.

FIGURE C-2: Set Up User Password and Access dialog box.

FIGURE C-3: Specifying which areas a user can access.

# **Introduction**

<span id="page-18-0"></span>Running a small business is one of the coolest things a person can do. Really. I mean it. Sure, sometimes the environment is dangerous — kind of like the Old West but it's an environment in which you have the opportunity to make tons of money. And it's also an environment in which you can build a company or a job that fits you perfectly.

By comparison, many brothers and sisters working in big-company corporate America are furiously trying to fit their round pegs into painfully square holes. Yuck.

You're wondering, of course, what any of this has to do with this book or with QuickBooks. Quite a lot, actually. The whole purpose of this book is to make it easier for you to run (or work in) a small business by using QuickBooks.

# <span id="page-18-1"></span>**About This Book**

As you start your reading, though, I want to tell you a couple of things about this book.

First off, know that I fiddled a bit with the Windows and QuickBooks display settings. I noodled around with the font settings and some of the colors, for example. The benefit is that the pictures of the QuickBooks windows and dialog boxes in this book are easier to read. And that's good. But the cost is that my pictures look a little bit different from what you see on your screen. And that's not good. In the end, however, what the publisher found is that people are happier with increased readability.

Next point: To make the best use of your time and energy, you should know about the conventions that I use in this book. Those conventions are as follows:

- When I want you to type something, such as **With a stupid grin, Martin watched the tall blonde strut into the bar and order grappa**, it's in bold type. When I want you to type something that's short and uncomplicated, such as **Jennifer**, it still appears in boldface type.
- Except for passwords, you don't have to worry about the case of the letters you type in QuickBooks. If I tell you to type **Jennifer**, you can type **JENNIFER** or follow poet e. e. cummings's lead and type **jennifer**.
- Whenever I tell you to choose a command from a menu, I say something like "Choose Lists ⇒ Items," which simply means to first choose the Lists menu and then choose Items. The  $\Rightarrow$  separates one part of the command from the next part.
- You can choose menus, commands, and dialog-box elements with the mouse. Just click the thing you want.
- When I provide step-by-step descriptions of tasks something I do regularly within the pages of this tome — I describe the tasks by using bold text and then, below the boldfacing, give a more detailed explanation. You can skip the text that accompanies the step-by-step boldface directions if you already understand the process.

### <span id="page-19-0"></span>**Foolish Assumptions**

I make three assumptions about you:

- You have a PC running Microsoft Windows. (I took pictures of the QuickBooks windows and dialog boxes while using Windows 10, in case you're interested.)
- You know a little bit about how to work with your computer.
- You have or will buy a copy of QuickBooks for each computer on which you want to run the program.

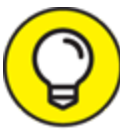

 This book works for QuickBooks 2021 (and with TIP the equivalent version of QuickBooks Enterprise Solutions), although in a pinch, you can probably use it for QuickBooks 2019 or 2020 too. (I have to say, however, that if you have QuickBooks 2019, you may want to return this book and trade it in for QuickBooks 2019 For Dummies by yours truly. Furthermore, even though I'm no fortune-teller, I'm willing to predict that you'll be able to buy a QuickBooks 2022 For Dummies book when QuickBooks 2022 comes out.)

# <span id="page-20-0"></span>**Icons Used in This Book**

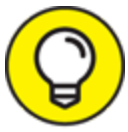

 The Tip icon marks tips (duh!) and shortcuts that you can use to make QuickBooks easier.

 Remember icons mark the information that's especially important to know. To siphon off the most important information in each chapter, just skim these icons.

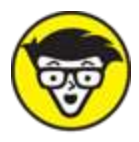

 The Technical Stuff icon marks information of a **STUFF** highly technical nature that you can normally skip.

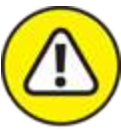

WARNING The Warning icon tells you to watch out! It marks important information that may save you headaches when working with QuickBooks.

# <span id="page-21-0"></span>**Beyond the Book**

This book is packed with information about using and benefiting from QuickBooks. But you'll be glad to know, I'm sure, that you can find additional relevant content at the [https://www.dummies.com](https://www.dummies.com/) website. Type **QuickBooks 2021** in the Search field on the site to see a list of relevant articles.

There's also an online Cheat Sheet, which is a handy reference that you'll use over and over, and you can refer to it when you don't have the book handy. Just type **QuickBooks 2021 For Dummies Cheat Sheet** in the Search field at [https://www.dummies.com](https://www.dummies.com/).

# <span id="page-21-1"></span>**Where to Go from Here**

This book isn't meant to be read from cover to cover like some James Patterson page-turner. Instead, it's organized into tiny, no-sweat descriptions of how you do the things you need to do. If you're the sort of person who just doesn't feel right not reading a book from cover to cover, you can (of course) go ahead and read this thing from front to back. You can start reading [Chapter 1](#page-26-0) and continue all the way to the end (which means through Chapter 20 and the appendixes).

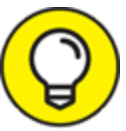

 I don't think this from-start-to-finish approach is bad, because I tell you a bunch of stuff (tips and tricks, for example) along the way. I tried to write the book in such a way that the experience isn't as rough as you may think, and I really do think you get good value from your reading.

But you also can use this book the way you'd use an encyclopedia. If you want to know about a subject, you can look it up in the table of contents or the index; then you can flip to the correct chapter or page and read as much as you need or enjoy. No muss, no fuss.

I should mention one thing, however: Accounting software programs require you to do a certain amount of preparation before you can use them to get real work done. If you haven't started to use QuickBooks yet, I recommend that you read the first few chapters of this book to find out what you need to do first.

Finally, if you haven't already installed QuickBooks and need help, jump to Appendix A, which tells you how to install QuickBooks in ten easy steps. And if you're just starting with Microsoft Windows, peruse [Chapter 1](#page-26-0) of the Windows User's Guide or one of these books on your flavor of Windows: Windows 7 For Dummies, Windows 8.1 For Dummies, or Windows 10 For Dummies, all by Andy Rathbone (and all from John Wiley & Sons, Inc.).

# <span id="page-24-0"></span>**Part 1 Quickly into QuickBooks**

### **IN THIS PART …**

Understand the big-picture stuff about why, how, and when you install the QuickBooks accounting software.

Get practical stratagems and common-sense tactics for getting your accounting system up and running quickly.

Load the QuickBooks master files with startup information so you're productive and efficient from day one.

### **Chapter 1**

### <span id="page-26-0"></span>**QuickBooks: The Heart of Your Business**

#### **IN THIS CHAPTER**

**Benefiting from a tool like QuickBooks**

**Discovering what QuickBooks actually does**

**Understanding why QuickBooks is a popular choice**

**Getting started (in general) with QuickBooks**

**Succeeding in setup and use of QuickBooks**

I want to start this conversation by quickly covering some basic questions concerning QuickBooks, such as these: Why even use QuickBooks? Where and how does a guy or gal start? And, most important, what should I not do?

This little orientation shouldn't take more than a few minutes. Really. And the orientation lets you understand the really big picture concerning QuickBooks.

### <span id="page-26-1"></span>**Why QuickBooks?**

Okay, I know you know that you need an accounting system. Somebody (maybe your accountant or spouse) has convinced you of this fact. And you, being the team player that you are, have accepted this conventional viewpoint as the truth.

But just between you and me, why do you really need QuickBooks? And what does QuickBooks do that you really, truly need done? Heck, just to be truly cynical, also ask "Why QuickBooks?" Why not use some other accounting software program?

### **Why you need an accounting system**

Start with the most basic question: Why do you even need an accounting system like QuickBooks? It's a fair question, so let me supply the two-part answer.

The first reason is that federal law requires your business to maintain an accounting system. Specifically, Section 446 (General Rule for Methods of Accounting) of Title 26 (Internal Revenue Code) of the United States Code requires that you have the capability to compute taxable income by using some sort of common-sense accounting system that clearly reflects income.

If you decide to blow off this requirement — after all, you got into business so that you could throw off the shackles of bureaucracy — you might get away with your omission. But if the Internal Revenue Service (IRS) examines your return, and you ignored Section 446, the IRS gets to do your accounting the way it wants. And the IRS way means that you pay more in taxes and that you also pay taxes earlier than you would have otherwise.

Here's the second reason for maintaining an accounting system. I'm sort of going out on an editorial limb here, but I'm going to do it anyway. My strong belief — backed by more than three decades of business experience and close observation of several hundred business clients is that you can't successfully manage your business without a decent accounting system. Success requires accurately measuring profits or losses and reasonably estimating your financial condition.

This second reason makes sense, right? If your friend Kenneth doesn't know when he's making money, which products or services are profitable, and which customers are worth keeping (and which aren't), does he really have a chance?

I don't think he does.

To summarize, your business must have a decent accounting system, no matter how you feel about accounting and regardless of how time-consuming and expensive such a system is (or becomes). The law requires you to have such an accounting system. And successful business management depends on such an accounting system.

### **What QuickBooks does**

Go on to the next question that you and I need to discuss: What does QuickBooks do to help you maintain an accounting system that measures profits and losses and other stuff like that?

QuickBooks truly makes business accounting easy by providing windows that you use to record common business transactions. QuickBooks has a window (you know, a Windows window that appears on your monitor's screen) that looks like a check, for example. To record a check you write, you fill in the blanks of the window with bits of information, such as the date, amount, and person or business you're paying.

QuickBooks also has a handful of other windows that you use in a similar fashion. It supplies an invoice window, for example, that looks like an invoice you might use to bill a customer or client. You fill in the invoice window's blanks by recording invoice information, such as the name of the client or customer, invoice amount, and date by which you want to be paid.

Here's the neat thing about these check and invoice windows: When you record business transactions by filling in the blanks shown onscreen, you collect the information that QuickBooks needs to prepare the reports that summarize your profits or losses and your financial situation.

If you record two invoices (for \$10,000 each) to show amounts that you billed your customers, and then you record three checks (for \$4,000 each) to record your advertising, rent, and supplies expenses, QuickBooks can (with two or three mouse clicks by you) prepare a report that shows your profit, as shown in [Table 1-1](#page-29-0).

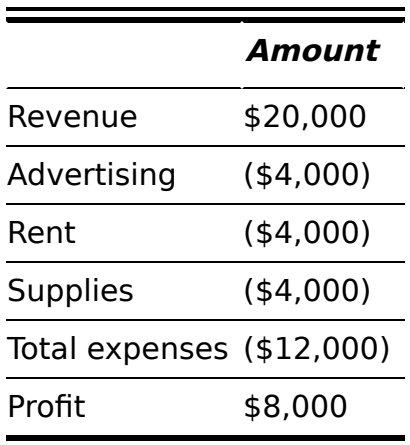

#### <span id="page-29-1"></span><span id="page-29-0"></span>**[TABLE 1-1](#page-29-1) A Profit and Loss Report**

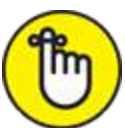

 The parentheses, by the way, indicate negative amounts. That's an accounting thing … but back to the real point of my little narrative.

Your accounting with QuickBooks can be just as simple as I describe in the previous paragraphs. In other words, if you record just a handful of business transactions by using the correct QuickBooks windows, you can begin to prepare reports like the one shown in [Table 1-1.](#page-29-0) Such